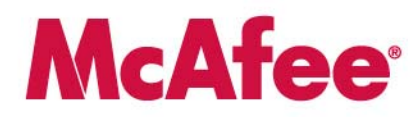

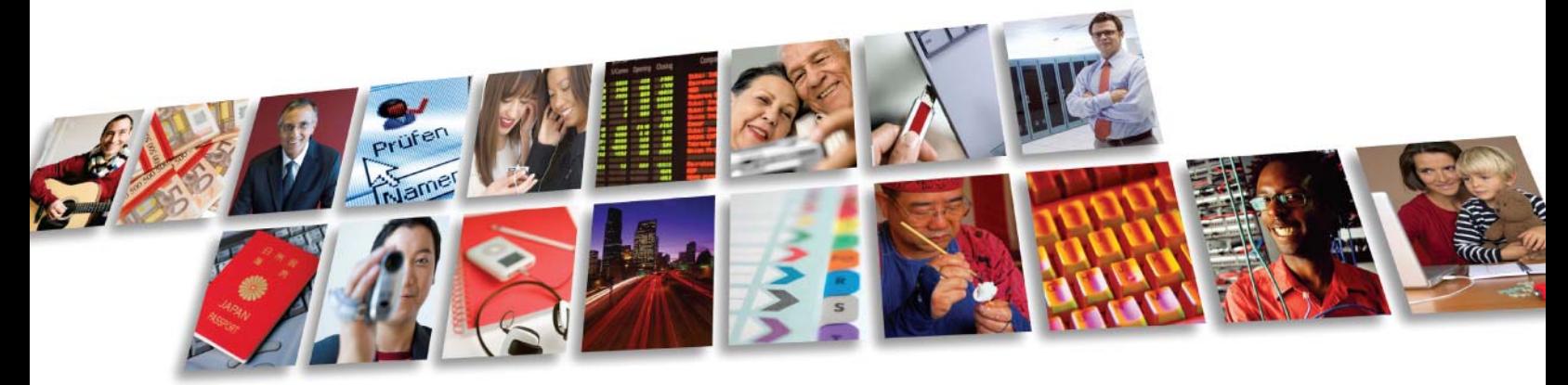

Protect what you value.

**McAfee, Inc.** 

## **McAfee Endpoint Encryption for PCs**

**FIPS 140-2 Non-Proprietary Security Policy** 

**Level 1 Validation** 

**Document revision 1.33, September 2011**

McAfee, Inc. 3965 Freedom Circle Santa Clara, CA 95054, 888.847.8766 www.mcafee.com

© 2011 McAfee, Inc. This document may be reproduced only in its original entirety [without revision]. The information in this document is provided only for educational purposes and for the convenience of McAfee's customers. The information contained herein is subject to change without notice, and is provided "as is" without guarantee or warranty as to the accuracy or applicability of the information to any specific situation or circumstance. McAfee, Avert, and Avert Labs are trademarks or registered trademarks of McAfee, Inc. in the United States and other countries. All other names and brands may be the property of others.

## **TABLE OF CONTENTS**

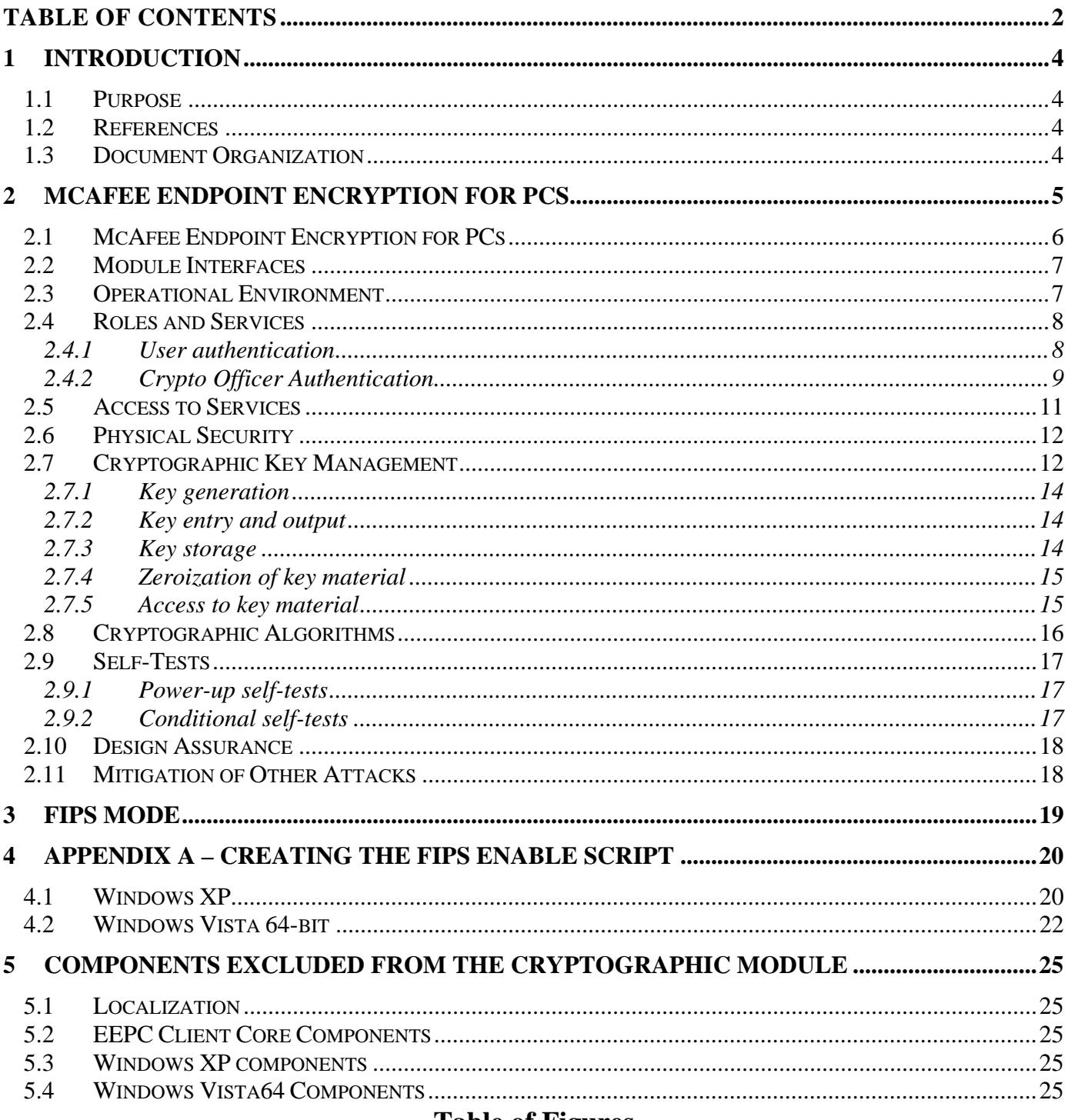

### **Table of Figures**

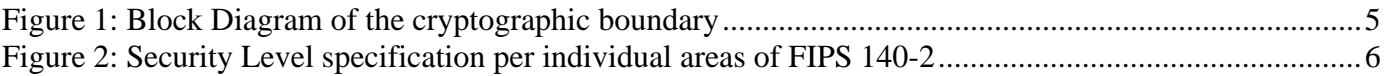

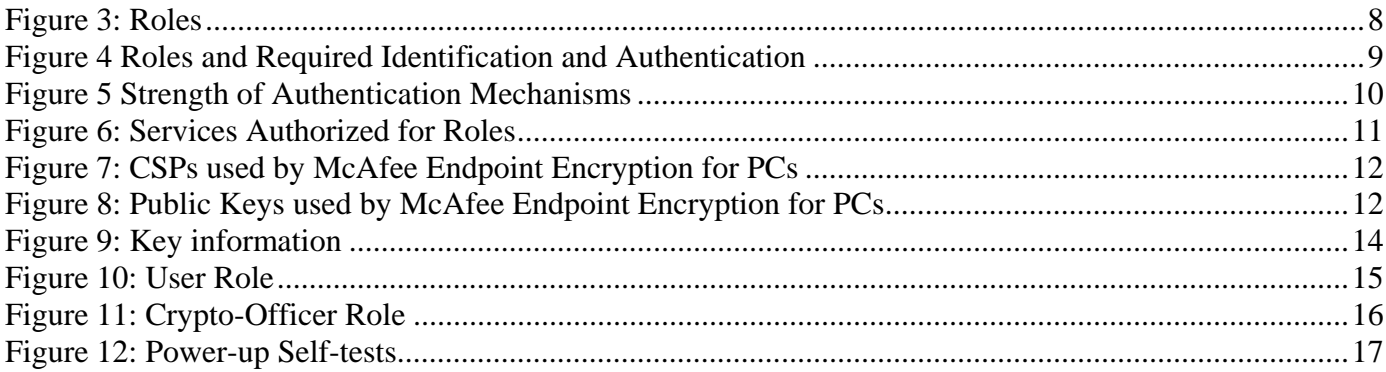

## **1 INTRODUCTION**

### *1.1 Purpose*

This is the non-proprietary FIPS 140-2 Security Policy for the McAfee Endpoint Encryption for PCs cryptographic module, also referred to as "the module" within this document. This Security Policy details the secure operation of McAfee Endpoint Encryption for PCs as required in Federal Information Processing Standards Publication 140-2 (FIPS 140-2) as published by the National Institute of Standards and Technology (NIST) of the United States Department of Commerce.

### *1.2 References*

For more information on McAfee Endpoint Encryption please visit: http://www.mcafee.com/us/products/data-protection/endpoint-encryption.aspx. For more information on NIST and the Cryptographic Module Validation Program (CMVP), please visit http://csrc.nist.gov/groups/STM/cmvp/index.html.

#### *1.3 Document Organization*

This Security Policy document is one part of the FIPS 140-2 Submission Package. This document outlines the functionality provided by the module and gives high-level details on the means by which the module satisfies FIPS 140-2 requirements. With the exception of this Non-Proprietary Security Policy, the FIPS 140-2 Submission documentation may be McAfee, Inc. proprietary or otherwise controlled and releasable only under appropriate non-disclosure agreements. For access to these documents, please contact McAfee, Inc.

### **2 McAfee Endpoint Encryption for PCs**

McAfee Endpoint Encryption for PCs (SW Version 5.2.6), also referred to simply as "module", is a Software Only Module which resides on a General Purpose Computer (see Figure 1). In simple terms, McAfee Endpoint Encryption for PCs takes control of a user's hard disk away from the operating system. McAfee Endpoint Encryption encrypts data written to the disk, and decrypts data read from the disk. If the hard disk drive is read directly, one would find only encrypted data, even in the Windows swap file and temporary file areas.

The cryptographic boundary of the module is the case of the Personal Computer (PC) on which it is installed. See Figure 1. The module is a software module running in a Windows operating environment on a general-purpose computer. The processor of this platform executes all software. All software components of the module are persistently stored within the device and, while executing, are stored in the device local RAM.

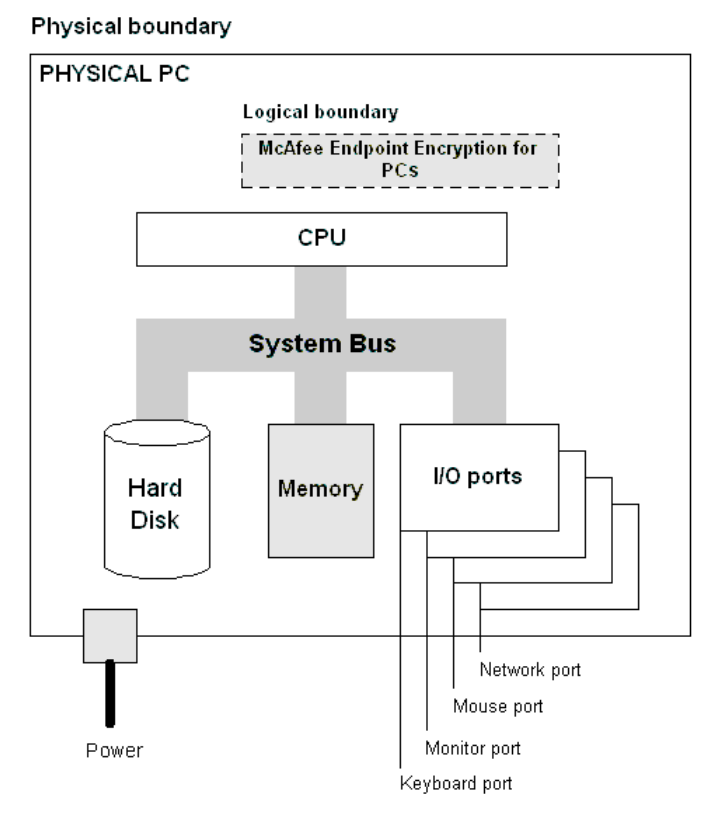

**Figure 1: Block Diagram of the cryptographic boundary** 

The cryptographic module meets the overall requirements applicable to Level 1 security of FIPS 140-2, with Design Assurance at Level 3.

| <b>Security Requirements Section</b> | Level |
|--------------------------------------|-------|
| Cryptographic Module Specification   | 1     |
| Module Ports and Interfaces          | 1     |
| Roles, Services and Authentication   | 1     |
| <b>Finite State Model</b>            | 1     |
| <b>Physical Security</b>             | N/A   |
| <b>Operational Environment</b>       | 1     |
| Cryptographic Key Management         | 1     |
| <b>EMI/EMC</b>                       | 1     |
| Self-Tests                           | 1     |
| Design Assurance                     | 3     |
| Mitigation of Other Attacks          | N/A   |

**Figure 2: Security Level specification per individual areas of FIPS 140-2** 

McAfee Endpoint Encryption for PCs has the option of being configured in different ways. At installation, the McAfee Endpoint Encryption Crypto Officer can specify how the hard disk can be encrypted by choosing one of three encryption modes: full, partial, or none. Full encryption mode encrypts an entire partition. Partial encryption mode encrypts only a portion of a partition or hard disk. 'None' encryption mode leaves the partition in plaintext with no encryption. (Refer to section 3 for FIPS compliant configuration.)

#### *2.1 McAfee Endpoint Encryption for PCs*

McAfee Endpoint Encryption for PCs is an application that consists of a number of individual drivers to handle encryption and synchronization. There is a pre-boot driver to handle user logon and authentication in the pre-Windows environment. There are separate Windows drivers providing: AES Encryption services; a disk encryption driver; a client management driver that downloads configuration changes from a central management server and uploads audit data; a system tray application which provides a Graphical User Interface (GUI) to the operator via the GPC devices display; and a lock driver that prevents any of the other drivers from being inadvertently deleted and also provides integrity testing functionality.

These components comprise the validated module. McAfee Endpoint Encryption hooks into a number of Windows system interfaces and is seamlessly integrated into the device operating system, with the only outward signs that it is installed being the proprietary logon screen and tray application. The McAfee Endpoint Encryption for PCs can be managed both locally as well as externally via an external Software Application called the Admin Server. Synchronization is the service used to securely manage and configure the McAfee Endpoint Encryption for PCs cryptographic module remotely using the Admin Server.

#### *2.2 Module Interfaces*

McAfee Endpoint Encryption for PCs is classified as a multi-chip standalone module for FIPS 140-2 purposes. The module's physical boundary is that of the device on which it is installed. The device shall be running a supported operating system (OS) and supporting all standard interfaces, including keys, buttons and switches, and data ports.

McAfee Endpoint Encryption provides a logical interface via an Application Programming Interface (API) and a Graphical User Interface (GUI). This logical interface exposes services (described in section 2.4) that the User and operating system may utilize directly.

The logical interfaces provided by McAfee Endpoint Encryption for PCs are mapped onto the FIPS 140-2 logical interfaces: data input, data output, control input, and status output as follows:

- Data Input Input to all driver functions, Software Interface (SWI), GUI
- Data Output Output from all driver functions, GUI, Software Interface (SWI), TCP/IP secure management channel
- Control Input Input from TCP/IP interface, IPC interface, GUI, Software Interface (SWI)
- Status Output Return codes from driver functions, GUI, Software Interface (SWI)

#### *2.3 Operational Environment*

The cryptographic module is capable of running and tested in FIPS 140-2 Level 1 mode on the following Common Criteria-evaluated platforms:

- Windows XP 32-bit on an Intel Pentium D processor
- Windows Vista 64-bit on an Intel Core 2 Duo processor

The module is also capable of running on the following platforms but has not been tested during this evaluation and no compliance is being claimed on these platforms:

- Microsoft Windows 2000.
- Microsoft Windows Vista 32 bit
- Microsoft Windows 7

The cryptographic module runs in its own operating system threads. This provides it with protection from all other processes, preventing access to all keys, intermediate key generation values, and other CSPs.

The task scheduler and architecture of the operating system maintain the integrity of the cryptographic module.

The module supports only one single user and only one operator can have access to the device that contains the module at a time. For the purposes of FIPS 140-2, each of the Windows operating systems listed above must be configured as a single user operating system.

#### *2.4 Roles and Services*

McAfee Endpoint Encryption for PCs implements both a Crypto Officer role and a User role. The module provides identity-based authentication for both Users and Crypto Officers for all services except for the Recovery Service. Therefore the module claims level 1 for authentication because the Recovery Service is not an authenticated Service. Figure 6 summarizes the services available to each role.

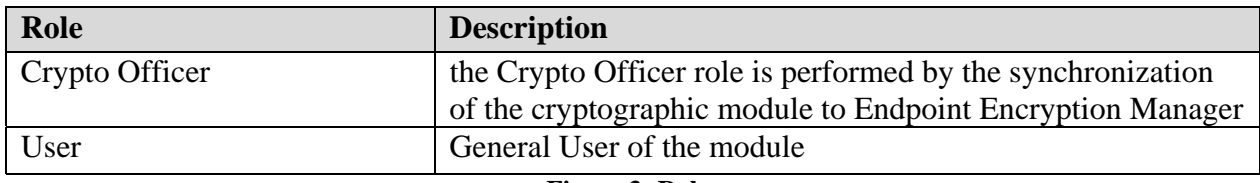

**Figure 3: Roles** 

#### *2.4.1 User authentication*

The module supports several different types of token to provide identity based authentication.

The module uses CAC and PIV tokens to authenticate to the module for all User Role services, except the Recovery Service which does not have authentication. Since there is one service that is not authenticated, the module only claims Roles, Services and Authentication at level 1. The CAC and PIV cards and card readers are outside of the cryptographic boundary but the module provides an interface to these for authentication purposes.

The CAC and PIV smartcards are PKI tokens.

The Common Access Card (CAC) is a United States Department of Defense (DoD) smart card issued as standard identification for active-duty military personnel, reserve personnel, civilian employees, other non-DoD government employees, state employees of the National Guard, and eligible contractor personnel.

The CAC is used for general identification as well as to provide authentication access to DoD computers, networks, and some DoD sites. The CAC enables encryption and signing of email and facilitates the use of PKI authentication tools.

PIV smart cards comply with the United States federal government FIPS 201 standard that specifies Personal Identity Verification (PIV) requirements for Federal employees and contractors.

CAC and PIV smartcards provide identity based authentication because each user has a unique user name and each user has a unique token. When the user of the module authenticates using the CAC or PIV smartcard, they use a password or PIN to unlock the token which is then read by the card reader. The minimum password or PIN length is 5 characters.

The CAC and PIV tokens are not within the scope of the validation. They are outside of the cryptographic boundary.

The Recovery Service is not an authenticated service.

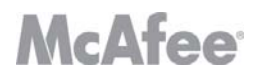

#### *2.4.2 Crypto Officer Authentication*

The Crypto Officer role is performed by the cryptographic module performing synchronization to the Endpoint Encryption Manager. DSA is used to perform authentication of the Crypto Officer to the cryptographic module.

Figure 4 summarizes the authentication mechanism for each of these roles, and Figure 5 describes the strength of these mechanisms.

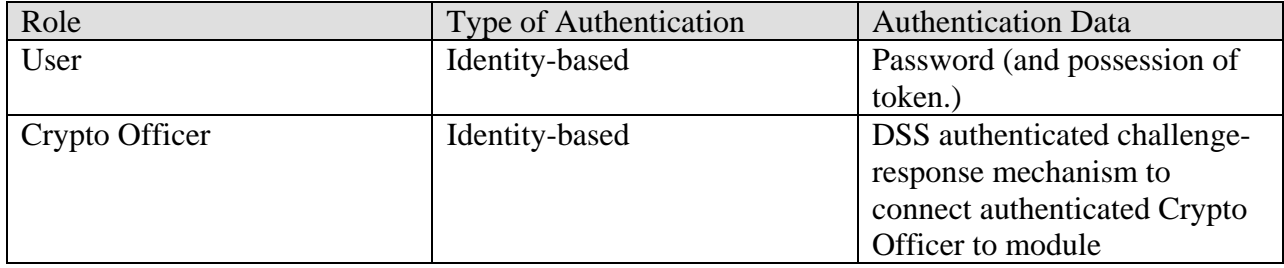

**Figure 4 Roles and Required Identification and Authentication** 

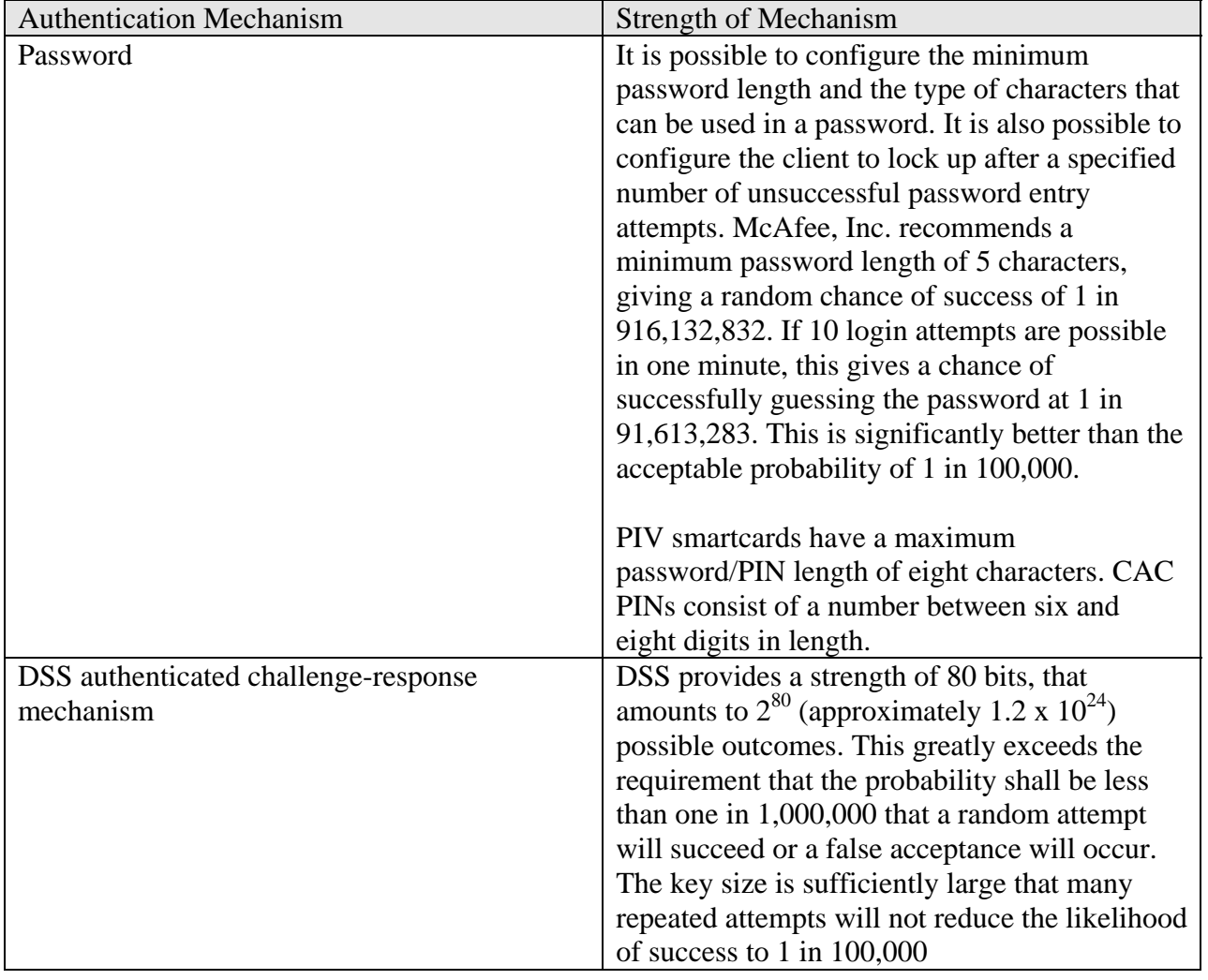

**Figure 5 Strength of Authentication Mechanisms** 

#### *2.5 Access to Services*

The following table, Figure 6, lists the authorized services linked to each of the Roles offered by the module.

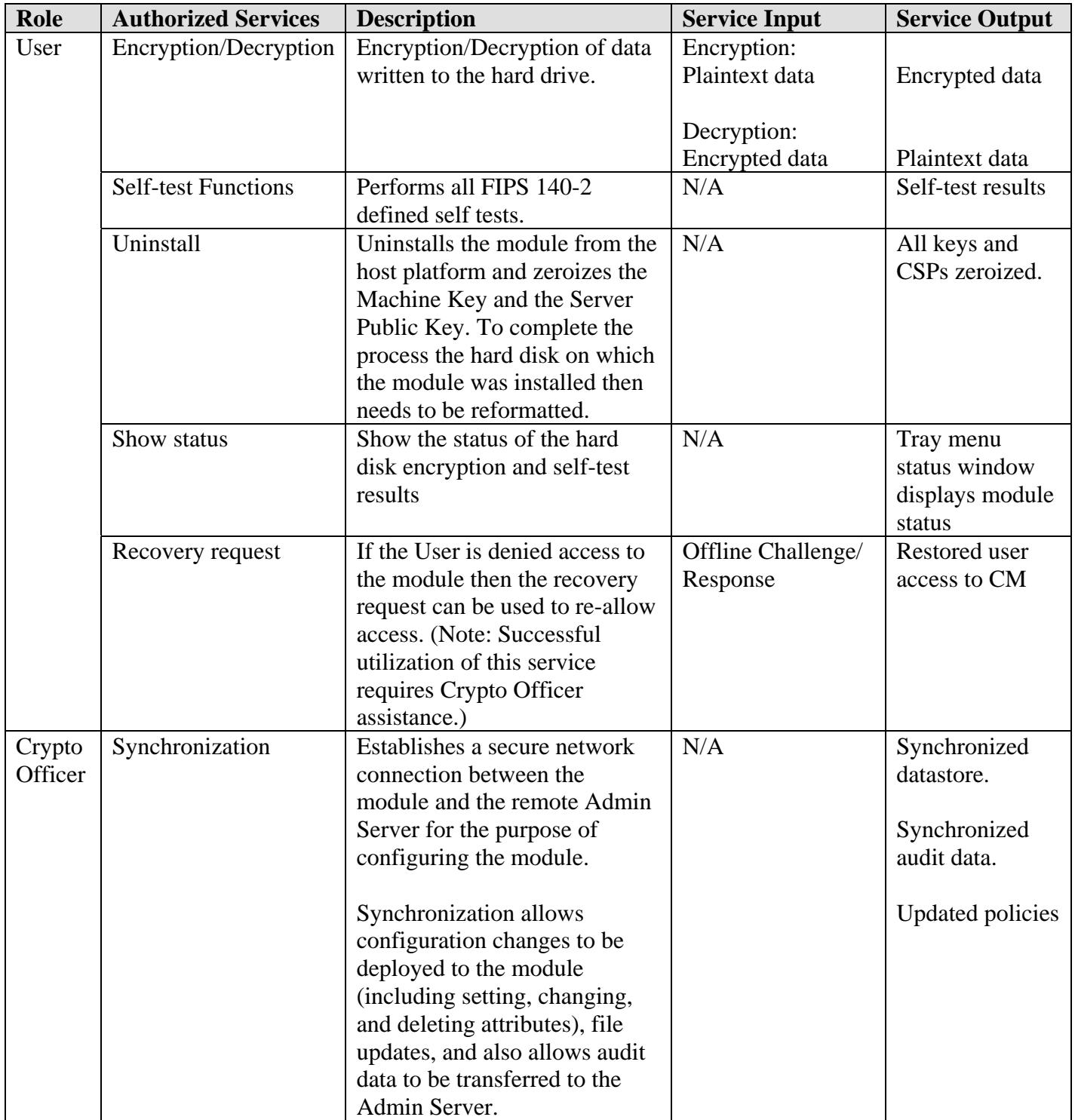

**Figure 6: Services Authorized for Roles** 

#### *2.6 Physical Security*

McAfee Endpoint Encryption for PCs is a software only cryptographic module and therefore the physical security requirements of FIPS 140-2 do not apply.

#### *2.7 Cryptographic Key Management*

The following tables list all Critical Security Parameters (CSPs) and public keys used within the McAfee Endpoint Encryption module. Currently, AES-256 is the only Approved encryption algorithm in McAfee Endpoint Encryption for PCs product and all encryption keys are AES-256 keys. The server public key is a DSA key.

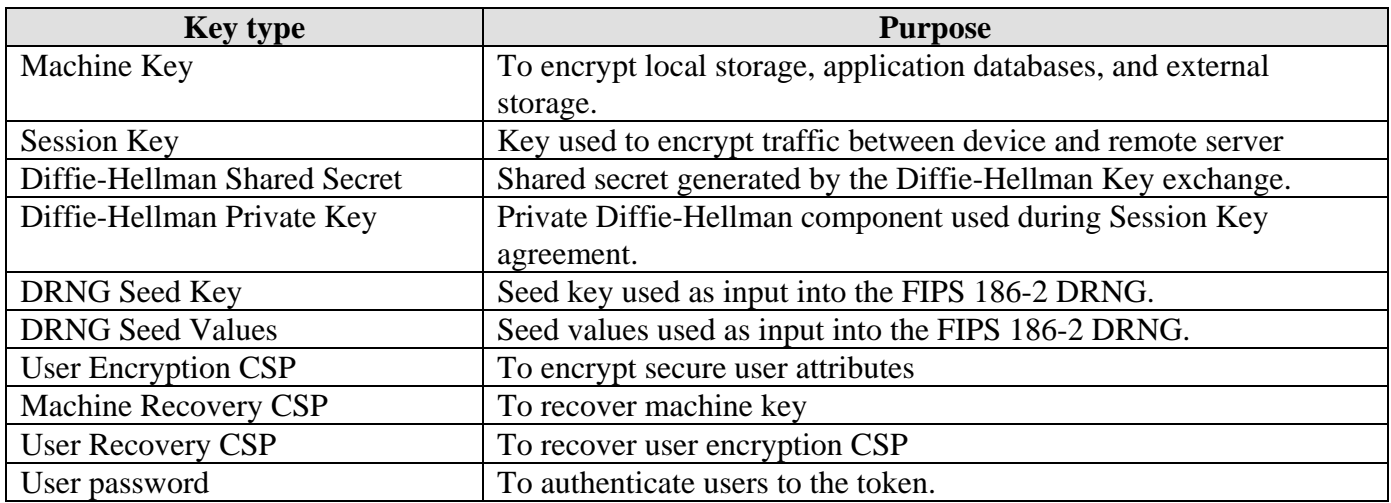

#### **Figure 7: CSPs used by McAfee Endpoint Encryption for PCs**

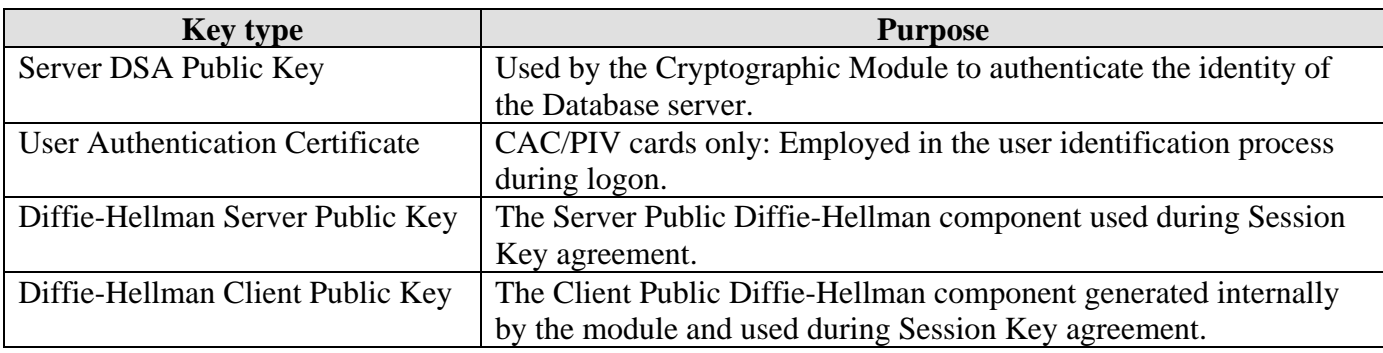

#### **Figure 8: Public Keys used by McAfee Endpoint Encryption for PCs**

McAfee Endpoint Encryption for PC uses a hard coded DSA public key for signature verification in the software integrity test and this hard coded key is not a CSP.

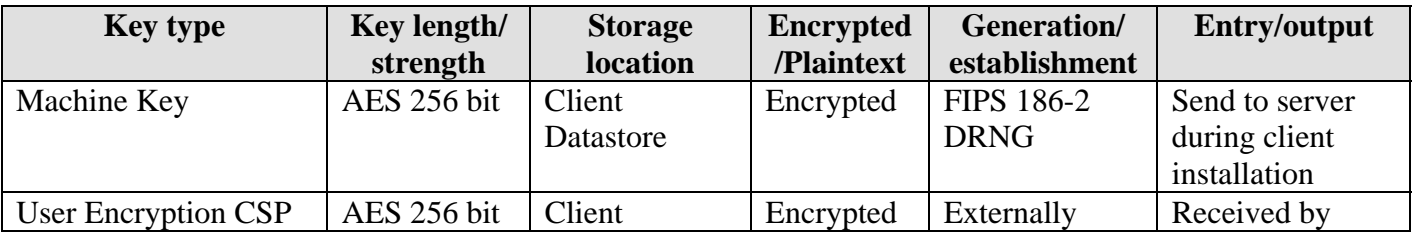

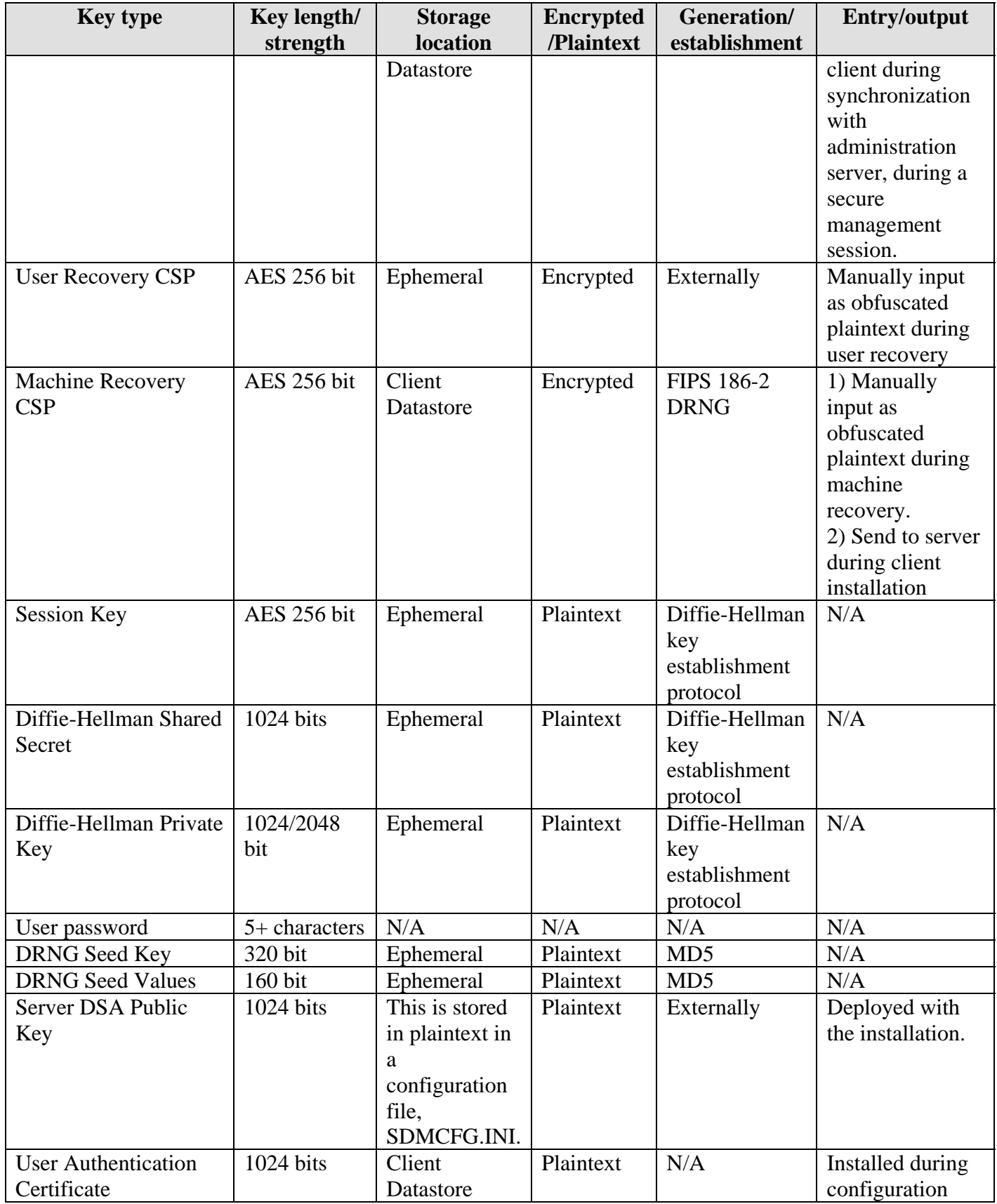

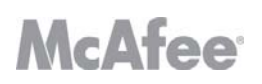

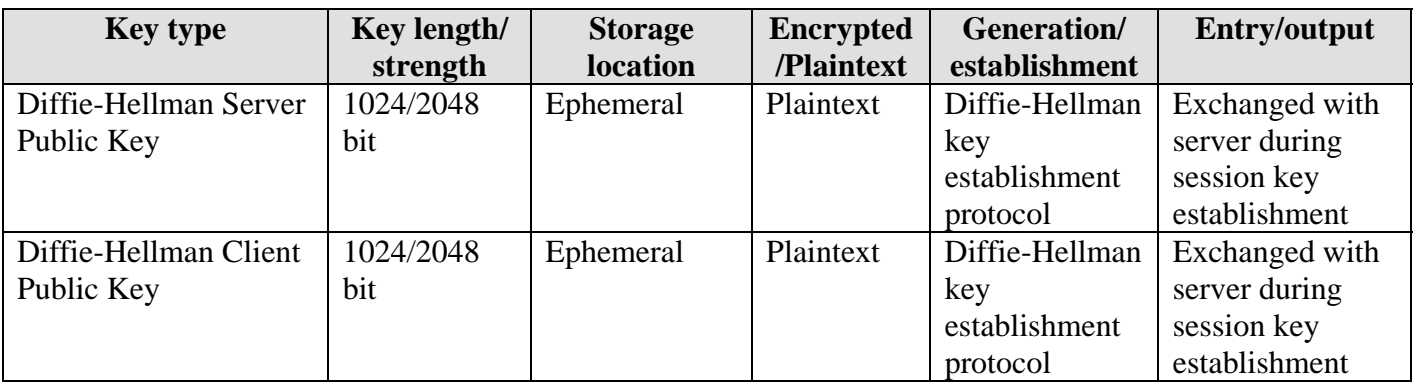

#### **Figure 9: Key information**

#### *2.7.1 Key generation*

McAfee Endpoint Encryption for PCs generates symmetric key material and CSPs (and the Diffie-Hellman public/private key components used in session CSP establishment) using a FIPS 186-2 Appendix 3.1 compliant deterministic random number generator. The only symmetric keys/CSPs generated in this way are the Machine Key and the Machine Recovery Key. The secure management Session Key is a shared secret that is established to enable secure communication using a Diffie-Hellman key exchange mechanism.

#### *2.7.2 Key entry and output*

The module supports the following key entry:

- Diffie-Hellman Server Public Key entered signed with the Server DSA Private Key.
- User Recovery CSP Manually input as obfuscated plaintext
- Machine Recovery CSP Manually input as obfuscated plaintext
- Machine Key encrypted by the User Encryption CSP over a secure session
- User Encryption CSP input encrypted by the CAC/PIV RSA Public Key over an encrypted session.
- User Encryption CSP input encrypted by the User Recovery CSP over an encrypted session.
- User Encryption CSP Input as plaintext from the CAC/PIV over a trusted path.
- User Authentication Certificate Input over an encrypted session.

The module supports the following key output:

- Machine Key Output to the Admin Database server over a secure session
- Machine Recovery Key output to the Admin Database server over a secure session
- Diffie-Hellman Client Public Key output in plaintext
- User Encryption CSP encrypted by the CAC/PIV RSA Public Key.

#### *2.7.3 Key storage*

Key material is stored in the McAfee Endpoint Encryption datastore in local GPC storage.

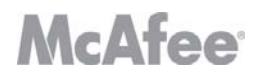

#### *2.7.4 Zeroization of key material*

All key material managed by the McAfee Endpoint Encryption for PCs can be zeroized using the zeroization procedure. This requires uninstallation of the cryptographic module and reformatting the hard drive on which it was installed.

The operator should uninstall the module and then reformat the hard drive on which it was installed and overwrite it at least once. The operator should remain present during this process. This process meets the requirements of IG 7.9 for key zeroization.

During uninstallation, the module calls a zeroize command, which zeroizes the Machine Key and Server Public Key. Uninstallation will remove any plaintext keys and CSPs from memory and from the hard disk.

Reformatting the hard drive will remove any encrypted or public keys from the hard disk.

In this way all key material and CSPs are zeroized. There are no user-accessible plaintext keys or CSPs in the module.

#### *2.7.5 Access to key material*

The following matrices (Figure 10 and Figure 11) show the access that an operator has to specific keys or other critical security parameters when performing each of the services relevant to his/her role.

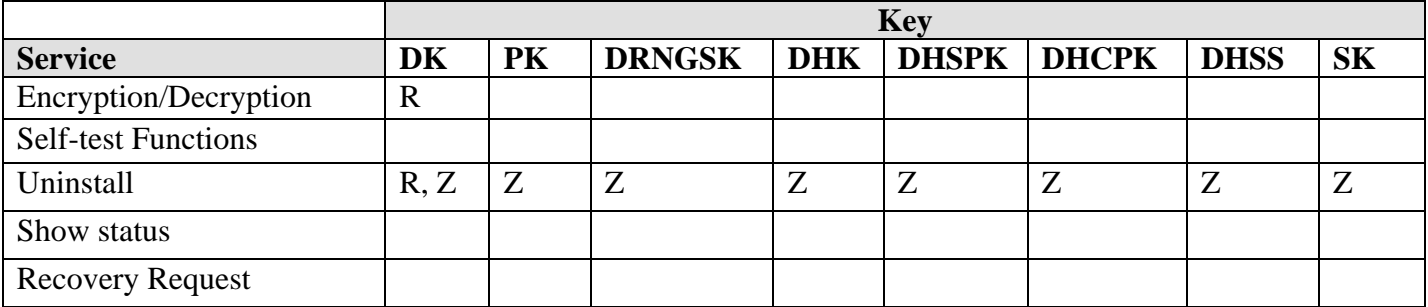

|                            | <b>Key</b> |            |            |            |            |           |
|----------------------------|------------|------------|------------|------------|------------|-----------|
| <b>Service</b>             | <b>UAC</b> | <b>UEK</b> | <b>URK</b> | <b>MRK</b> | <b>PWD</b> | <b>SV</b> |
| Encryption/Decryption      |            | R          |            |            |            | R, W      |
| <b>Self-test Functions</b> |            |            |            |            |            |           |
| Uninstall                  | 7          | R, Z       | Ζ          | Z          | Ζ          | Ζ         |
| Show status                |            |            |            |            |            |           |
| <b>Recovery Request</b>    |            | R          | R          | R          |            |           |

**Figure 10: User Role** 

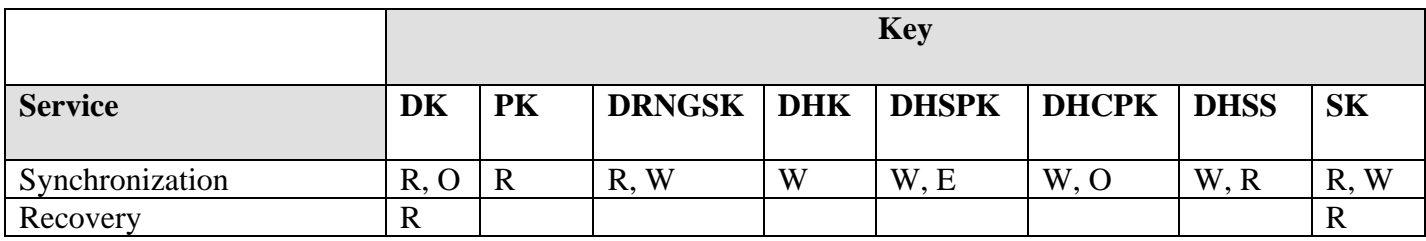

|                 | <b>Key</b> |   |                       |         |            |           |
|-----------------|------------|---|-----------------------|---------|------------|-----------|
| <b>Service</b>  |            |   | UAC   UEK   URK   MRK |         | <b>PWD</b> | <b>SV</b> |
| Synchronization |            | R | W<br>R.               | W<br>R. | W          |           |
| Recovery        |            | R |                       | R       |            |           |

**Figure 11: Crypto-Officer Role** 

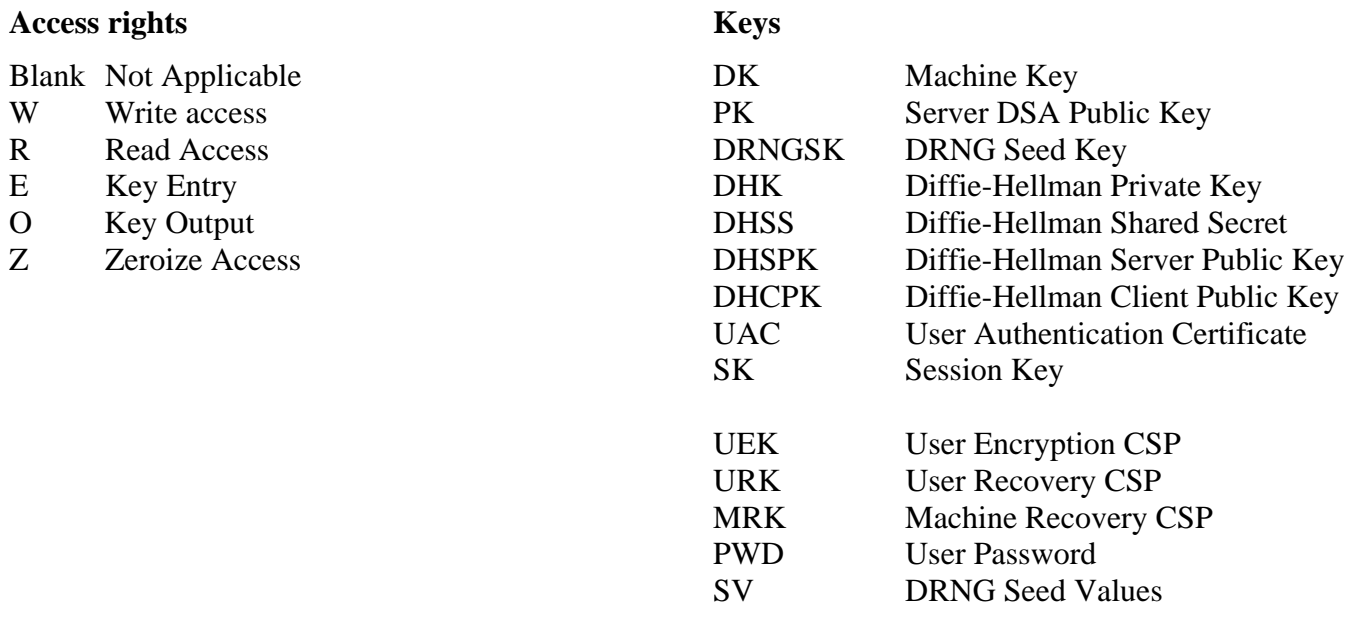

**Note**: If a service requires read or write access, it is the service as realized by module processes that requires access to the keys or CSPs. The operator (either User or Crypto Officer) does not have access to the CSPs themselves. The operator may change keys or use keys, but in all cases other than user recovery or machine recovery, has no plaintext access to key material or CSPs. When carrying out user recovery or machine recovery, a user is required to manually enter an obfuscated plaintext recovery key received from a McAfee Endpoint Encryption Manager Crypto Officer into the module.

#### *2.8 Cryptographic Algorithms*

McAfee Endpoint Encryption for PCs supports the following algorithms:

- FIPS-approved algorithms
	- o AES-256 (CAVP Certificate #1366)
	- o DSA (CAVP Certificate #446)
	- o SHA-1 (CAVP Certificate #1247)
	- o FIPS 186 Appendix 3.1 DRNG (CAVP Certificate #752).
- Non FIPS-approved algorithms:
	- o Diffie-Hellman (key establishment methodology provides either 80 bits or 112 bits of security)
	- o NDRNG (Used to seed the FIPS approved DRNG)

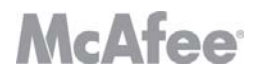

#### *2.9 Self-Tests*

McAfee Endpoint Encryption for PCs implements both power-up and conditional self tests as required by FIPS 140-2. The following two sections outline the tests that are performed.

#### *2.9.1 Power-up self-tests*

The following table, Figure 12, lists the power-up self-tests performed by the module:

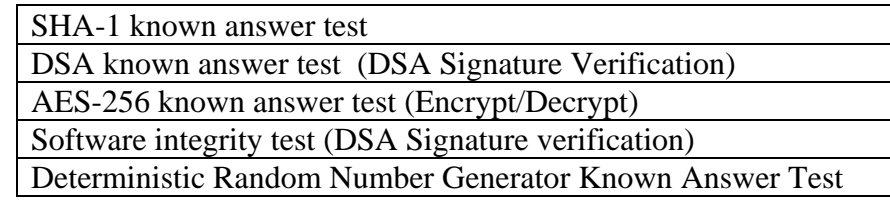

#### **Figure 12: Power-up Self-tests**

Each of these tests is executed when the computer is turned on and the module first executes. If any of these tests fail, if the failure is in the Pre-boot phase, then an error message is displayed and the system halted. If the failure is in the Windows phase, then the GPC is halted with a blue stop error screen and an appropriate error message is displayed. The module must be reset to re-execute these tests.

| <b>Phase</b> | <b>Test</b>       | <b>Action on failure</b>                        |
|--------------|-------------------|-------------------------------------------------|
| Preboot      | AES and RNG KAT   | E_SB_ALG_DLM_INIT_FAILED error                  |
|              |                   | displayed in message box and then system halts. |
|              | DSA and SHA-1 KAT | Throws an E_SB_GEN_MODULE_VERIFY                |
|              |                   | error. This is displayed in a message box and   |
|              |                   | then when closed, system halts.                 |
|              | Integrity check   | Throws an E_SB_GEN_MODULE_VERIFY                |
|              |                   | error. This is displayed in a message box and   |
|              |                   | then when closed, system halts.                 |
| Windows      | AES and RNG KAT   | AES Driver is unloaded with an                  |
|              |                   | STATUS_INSUFFICIENT_RESOURCES stop              |
|              |                   | error.                                          |
|              | DSA and SHA-1 KAT | Blue screens with a                             |
|              |                   | STATUS_IMAGE_CHECKSUM_MISMATCH                  |
|              |                   | stop error                                      |
|              | Integrity check   | Blue screens with a                             |
|              |                   | STATUS IMAGE CHECKSUM MISMATCH                  |
|              |                   | stop error                                      |

2.9.1.1 Power-up self-test errors

#### *2.9.2 Conditional self-tests*

There are a number of conditional tests that are run by the module. A continuous random number generator test is run every time the module requests a random number from either the FIPS Approved 186-2 DRNG or the NDRNG. Failure of this test may result in keys not being generated and an appropriate error message

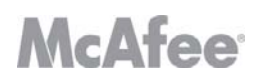

will be given. This E\_SBALG\_KEY\_DATA\_INVALID error is stored in the client status log and can be viewed by selecting the client status window from the GPC Windows task bar.

#### *2.10 Design Assurance*

McAfee, Inc. employ industry standard best practices in the design, development, production and maintenance of the McAfee Endpoint Encryption product, including the FIPS 140-2 module.

This includes the use of an industry standard configuration management system that is operated in accordance with the requirements of FIPS 140-2, such that each configuration item that forms part of the module is stored with a label corresponding to the version of the module and that the module and all of its associated documentation can be regenerated from the configuration management system with reference to the relevant version number.

Design documentation for the module is maintained to provide clear and consistent information within the document hierarchy to enable transparent traceability between corresponding areas throughout the document hierarchy, for instance, between elements of this Cryptographic Module Security Policy (CMSP) and the design documentation.

Guidance appropriate to an operator's Role is provided with the module and provides all of the necessary assistance to enable the secure operation of the module by an operator, including the Approved security functions of the module.

Delivery of the Crypographic Module to customers from the vendor is via the internet. When a customer purchases a license to use the Cryptographic Module software, they are issued with a grant number as part of the sales process. This is then used as a password to allow them to download the software that they have purchased. The delivery channel is protected using secured sockets. Once the Cryptographic Officer has downloaded the cryptographic module, it is his responsibility to ensure its secure delivery to the users that he is responsible for.

#### *2.11 Mitigation of Other Attacks*

The module does not mitigate other attacks.

### **3 FIPS Mode**

The following procedures must be followed to operate McAfee Endpoint Encryption for PCs cryptographic module in a FIPS Approved mode. For more information please refer to the McAfee Administrators Guide for Endpoint Encryption for PCs:

- 1. The module software must be operating in "FIPS" mode. This is done by setting the FIPS registry key value from 0 (disabled) to 1 (enabled). The first step is to create a FIPS registry script (see Appendix A for details). Once the file is created, right click on the newly created .reg file and select merge from the drop down menu.
- 2. The Cryptographic Module Boot Protection functionality must be enabled.
- 3. To verify that the registry has been updated properly the user must install a registry editor and navigate to HKEY\_LOCAL\_MACHINE\System\CurrentControlSet\Services\RsvLock\Verifier and verify the value of FipsMode equals 1. .
- 4. All application databases and media on the device where McAfee Endpoint Encryption for PCs has been installed MUST be fully encrypted by selection of full encryption mode. This is performed by setting the module's internal memory encryption parameter to "Encrypt Entire Device".
- 5. Users of the cryptographic modules must use one of the tokens defined in section 2.4.1 to authenticate themselves to the module.
- 6. The PC used to run McAfee Endpoint Encryption for PCs Client must be built using production grade components and configured in a single operator mode.

### **4 Appendix A – Creating the FIPS enable script**

The cryptographic module has been tested in Windows XP and Windows Vista 64-bit operating environments. Each of these needs to run a different registry script in order to be configured to run in a FIPS-compliant mode of operation. These two scripts are listed below.

The script text needs to be saved to a text file with the extension ".reg" and then merged into the registry.

*4.1 Windows XP* 

REGEDIT4

[HKEY\_LOCAL\_MACHINE\System\CurrentControlSet\Services\RsvLock\Verifier]

"FipsMode"=dword:00000001

[HKEY\_LOCAL\_MACHINE\System\CurrentControlSet\Services\RsvLock\Verifier\1]

"Path"="c:\\windows\\system32\\drivers\\SafeBoot.sys"

[HKEY\_LOCAL\_MACHINE\System\CurrentControlSet\Services\RsvLock\Verifier\2] "Path"="c:\\windows\\system32\\drivers\\SbAlg.sys"

[HKEY\_LOCAL\_MACHINE\System\CurrentControlSet\Services\RsvLock\Verifier\3] "Path"="c:\\Program Files\\McAfee\\Endpoint Encryption for PC\\SbClientStatus.dll"

[HKEY\_LOCAL\_MACHINE\System\CurrentControlSet\Services\RsvLock\Verifier\4] "Path"="c:\\windows\\system32\\drivers\\SbFlop.sys"

[HKEY\_LOCAL\_MACHINE\System\CurrentControlSet\Services\RsvLock\Verifier\5] "Path"="c:\\windows\\system32\\drivers\\SbFsLock.sys"

[HKEY\_LOCAL\_MACHINE\System\CurrentControlSet\Services\RsvLock\Verifier\6] "Path"="c:\\windows\\system32\\drivers\\SbPrcCtl.sys"

[HKEY\_LOCAL\_MACHINE\System\CurrentControlSet\Services\RsvLock\Verifier\7] "Path"="c:\\windows\\system32\\drivers\\RsvLock.sys"

[HKEY\_LOCAL\_MACHINE\System\CurrentControlSet\Services\RsvLock\Verifier\8] "Path"=" C:\\Program Files\\McAfee\\Endpoint Encryption for PC\\SbClientManager.exe"

[HKEY\_LOCAL\_MACHINE\System\CurrentControlSet\Services\RsvLock\Verifier\9] "Path"=" C:\\Program Files\\McAfee\\Endpoint Encryption for PC\\SbGinaLib.dll"

[HKEY\_LOCAL\_MACHINE\System\CurrentControlSet\Services\RsvLock\Verifier\10] "Path"=" C:\\Program Files\\McAfee\\Endpoint Encryption for PC\\SbComms.dll"

[HKEY\_LOCAL\_MACHINE\System\CurrentControlSet\Services\RsvLock\Verifier\11] "Path"=" C:\\Program Files\\McAfee\\Endpoint Encryption for PC\\SbDbMgr.dll"

[HKEY\_LOCAL\_MACHINE\System\CurrentControlSet\Services\RsvLock\Verifier\12] "Path"=" C:\\Program Files\\McAfee\\Endpoint Encryption for PC\\SbFileDb.dll"

[HKEY\_LOCAL\_MACHINE\System\CurrentControlSet\Services\RsvLock\Verifier\13] "Path"=" C:\\Program Files\\McAfee\\Endpoint Encryption for PC\\SbReaderPcsc.dll"

[HKEY\_LOCAL\_MACHINE\System\CurrentControlSet\Services\RsvLock\Verifier\14]

# **McAfee**

21

"Path"=" C:\\Program Files\\McAfee\\Endpoint Encryption for PC\\SbXferDb.dll"

[HKEY\_LOCAL\_MACHINE\System\CurrentControlSet\Services\RsvLock\Verifier\15] "Path"=" C:\\Program Files\\McAfee\\Endpoint Encryption for PC\\SbUiLib.dll"

[HKEY\_LOCAL\_MACHINE\System\CurrentControlSet\Services\RsvLock\Verifier\16] "Path"=" C:\\Program Files\\McAfee\\Endpoint Encryption for PC\\SbAlgs\\SbAlg.dll"

*4.2 Windows Vista 64-bit* 

REGEDIT4

[HKEY\_LOCAL\_MACHINE\System\CurrentControlSet\Services\RsvLock\Verifier] "FipsMode"=dword:00000001

[HKEY\_LOCAL\_MACHINE\System\CurrentControlSet\Services\RsvLock\Verifier\1] "Path"="c:\\windows\\system32\\drivers\\SafeBoot.sys"

[HKEY\_LOCAL\_MACHINE\System\CurrentControlSet\Services\RsvLock\Verifier\2] "Path"="c:\\windows\\system32\\drivers\\SbAlg.sys"

[HKEY\_LOCAL\_MACHINE\System\CurrentControlSet\Services\RsvLock\Verifier\3] "Path"=" C:\\Program Files(x86)\\McAfee\\Endpoint Encryption for PC\\SbAlgs\\SbAlg.dll"

[HKEY\_LOCAL\_MACHINE\System\CurrentControlSet\Services\RsvLock\Verifier\4] "Path"="c:\\windows\\system32\\drivers\\SbFlop.sys"

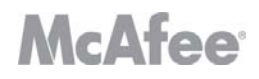

[HKEY\_LOCAL\_MACHINE\System\CurrentControlSet\Services\RsvLock\Verifier\5] "Path"="c:\\windows\\system32\\drivers\\SbFsLock.sys"

[HKEY\_LOCAL\_MACHINE\System\CurrentControlSet\Services\RsvLock\Verifier\6] "Path"="c:\\windows\\system32\\drivers\\RsvLock.sys"

[HKEY\_LOCAL\_MACHINE\System\CurrentControlSet\Services\RsvLock\Verifier\7] "Path"="c:\\windows\\system32\\drivers\\SbRegFlt.sys"

[HKEY\_LOCAL\_MACHINE\System\CurrentControlSet\Services\RsvLock\Verifier\8] "Path"="c:\\windows\\system32\\drivers\\SbHiber.sys"

[HKEY\_LOCAL\_MACHINE\System\CurrentControlSet\Services\RsvLock\Verifier\9] "Path"="c:\\Program Files(x86)\\McAfee\\Endpoint Encryption for PC\\SbCredProv.dll"

[HKEY\_LOCAL\_MACHINE\System\CurrentControlSet\Services\RsvLock\Verifier\10] "Path"= "c:\\Program Files(x86)\\McAfee\\Endpoint Encryption for PC\\SbTokWatch.exe"

[HKEY\_LOCAL\_MACHINE\System\CurrentControlSet\Services\RsvLock\Verifier\11] "Path"=" C:\\Program Files(x86)\\McAfee\\Endpoint Encryption for PC\\SbClientManager.exe"

[HKEY\_LOCAL\_MACHINE\System\CurrentControlSet\Services\RsvLock\Verifier\12] "Path"=" C:\\Program Files(x86)\\McAfee\\Endpoint Encryption for PC\\SbClientStatus.dll"

[HKEY\_LOCAL\_MACHINE\System\CurrentControlSet\Services\RsvLock\Verifier\13] "Path"=" C:\\Program Files(x86)\\McAfee\\Endpoint Encryption for PC\\SbComms.dll"

[HKEY\_LOCAL\_MACHINE\System\CurrentControlSet\Services\RsvLock\Verifier\14] "Path"=" C:\\Program Files(x86)\\McAfee\\Endpoint Encryption for PC\\SbDbMgr.dll"

[HKEY\_LOCAL\_MACHINE\System\CurrentControlSet\Services\RsvLock\Verifier\15] "Path"=" C:\\Program Files(x86)\\McAfee\\Endpoint Encryption for PC\\SbFileDb.dll"

[HKEY\_LOCAL\_MACHINE\System\CurrentControlSet\Services\RsvLock\Verifier\16] "Path"=" C:\\Program Files(x86)\\McAfee\\Endpoint Encryption for PC\\SbReaderPcsc.dll"

[HKEY\_LOCAL\_MACHINE\System\CurrentControlSet\Services\RsvLock\Verifier\17] "Path"=" C:\\Program Files(x86)\\McAfee\\Endpoint Encryption for PC\\SbXferDb.dll"

[HKEY\_LOCAL\_MACHINE\System\CurrentControlSet\Services\RsvLock\Verifier\18] "Path"=" C:\\Program Files(x86)\\McAfee\\Endpoint Encryption for PC\\SbUiLib.dll"

### **5 Components excluded from the cryptographic module**

A number of components are included in the product but are not security relevant and so are excluded from the cryptographic module.

#### *5.1 Localization*

A number of files are required to localize the EEPC Client. The localization under test is the English (US) standard McAfee Theme.

[AppDir]\Graphics\1024x768\Bar.png [AppDir]\Graphics\1024x768\Middle.png [AppDir]\Graphics\1024x768\Stripe.png [AppDir]\Graphics\640x480\Bar.png [AppDir]\Graphics\640x480\Middle.png [AppDir]\Graphics\640x480\Stripe.png [AppDir]\Graphics\800x600\Bar.png [AppDir]\Graphics\800x600\Middle.png [AppDir]\Graphics\800x600\Stripe.png [AppDir]\Graphics\Graphics.ini [AppDir]\Graphics\LatinASCII\Tahoma12B.pbf [AppDir]\Graphics\LatinASCII\Tahoma18B.pbf [AppDir]\Graphics\LatinASCII\Tahoma8.pbf [AppDir]\Graphics\LatinASCII\Tahoma8B.pbf [AppDir]\Graphics\Shared\Logonbanner.png [AppDir]\Graphics\Shared\Options.png [AppDir]\Graphics\Shared\Recovery.png [AppDir]\Locale\Locale.ini

### *5.2 EEPC Client Core Components*

[AppDir]\SbChkDsk.dll [AppDir]\SbClientSupportInfoPlugin.dll [AppDir]\SbCmaDe.dll [AppDir]\SbKbeDe5.dll [AppDir]\SbPostInstall.dll [AppDir]\SbPreInstall.dll [AppDir]\SbSetup.exe [Tray Manager AppDir]\SbTrayManager.exe [WinDir]\SafeBoot.scr

#### *5.3 Windows XP components*

[WinSysDir]\SbNp.dll [AppDir]\SbGina.dll

#### *5.4 Windows Vista64 Components*

[WinSysDir]\SbNp.dll

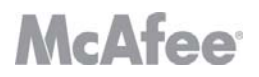